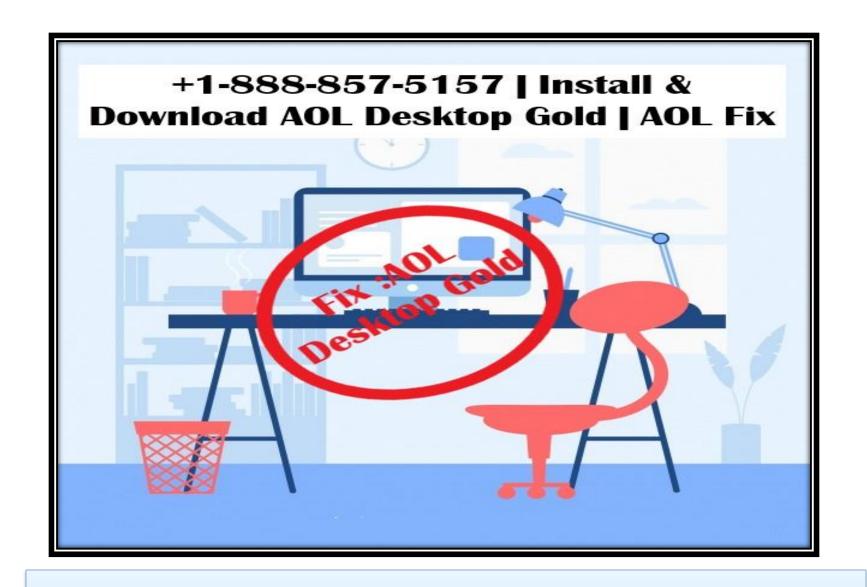

Steps to Install AOL Desktop Gold

Chatting with friends, video conferencing, getting the latest news by internet surfing, emailing the things we enjoy and sharing it all in one of AOL's gold desktops. To get these all feature <a href="Install AOL Desktop">Install AOL Desktop</a> Gold, and get steps to <a href="Download AOL Desktop Gold">Download AOL Desktop Gold</a>:

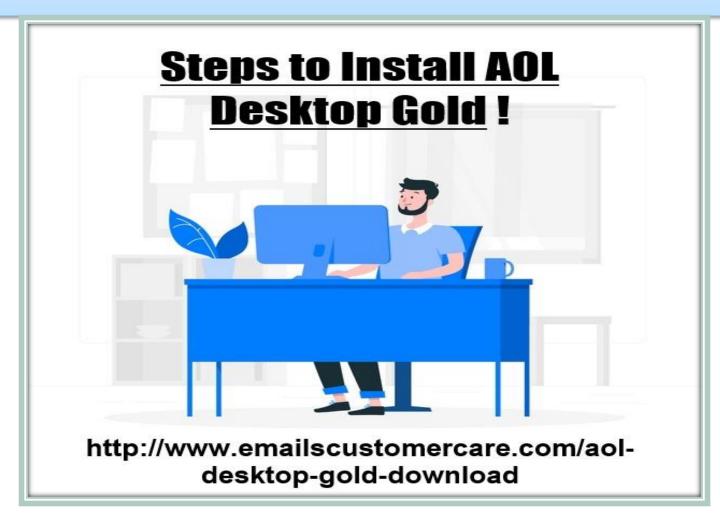

## Install AOL Desktop Gold

The characteristics of this are the speed and reliability of the new technologies. No need to think about app upgrading as this is automatically handled, leaving you with an uninterrupted, linked experience.

AIM: this is a special function that is used to run emails and chats for instant texting purposes.

<u>User-friendly:</u> It is incredibly easy to use and offers the customer a domain where the user can be successful in doing so.

Extra features: Windows gold comes with several extra features, such as modified text style and alternatives to email.

Attractive: The screen has an improved and professional look that is appealing and that makes working on it fun.

## **AOL Gold Desktop Update Quickly**

- •Move to local C drive. And press section Downloads.
- •Install the AOL desktop icon should be there in the download window, now double click on it.
- •A security window is set to open.
- •Click the 'Run' tab.
- A new window will appear with the desktop window called AOL Gold.
- Click the Download button now.
- •A message pops up telling about uninstalling older versions and importing mail if desired.
- •Click "yes" to complete the process, and then click "ok."

## AOL DESKTOP GOLD CUSTOMER SUPPORT | +1-888-857-5157

In this age of advanced technology software errors are very common. And if you can't run **AOL Desktop Gold** on your computer or face any other issues. You will have the question solved. Download AOL Desktop Gold +1-888-857-5157 sometimes has an error.

Website: http://www.emailscustomercare.com/aoldesktop-gold-download/